## International Foreign Transfer (IFT) Instructions

1. Go to https://my.fresnostate.edu and "Sign In":

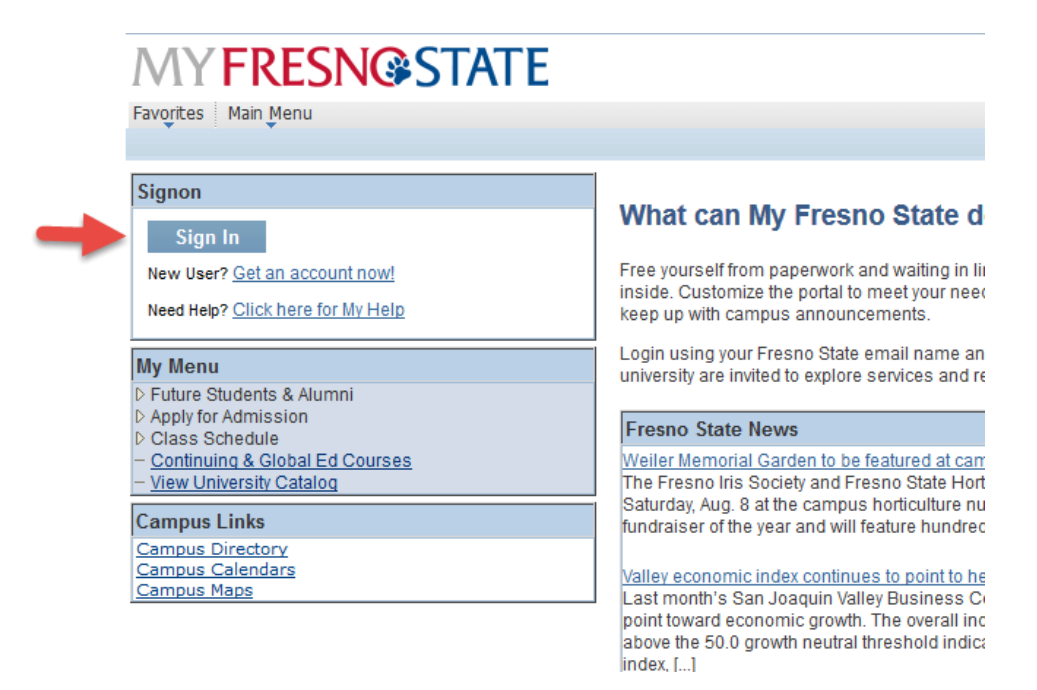

2. Sign In:

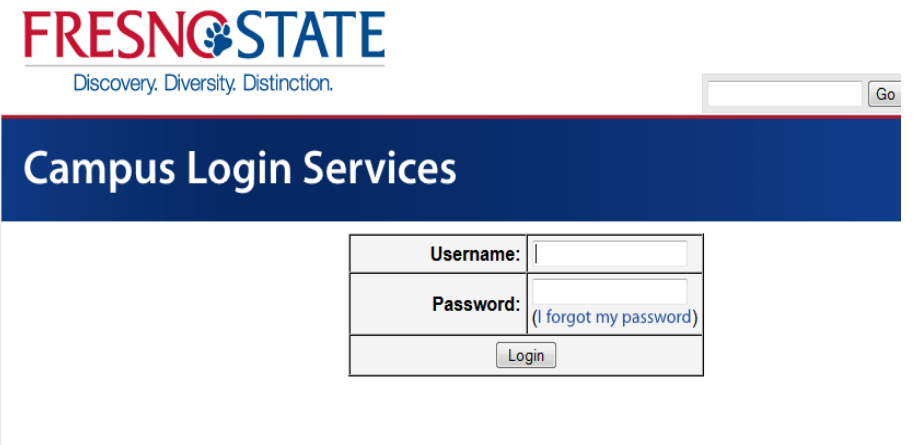

## Need an Account?

Faculty and Staff: Request your Fresno State email account now to gain access to email, calendaring, My Fresno State, Blackb Wi-Fi access, and services only available to employees. Once you have your employee account, you can optionally sign up for a account here

3. Go to "Student Self Service":

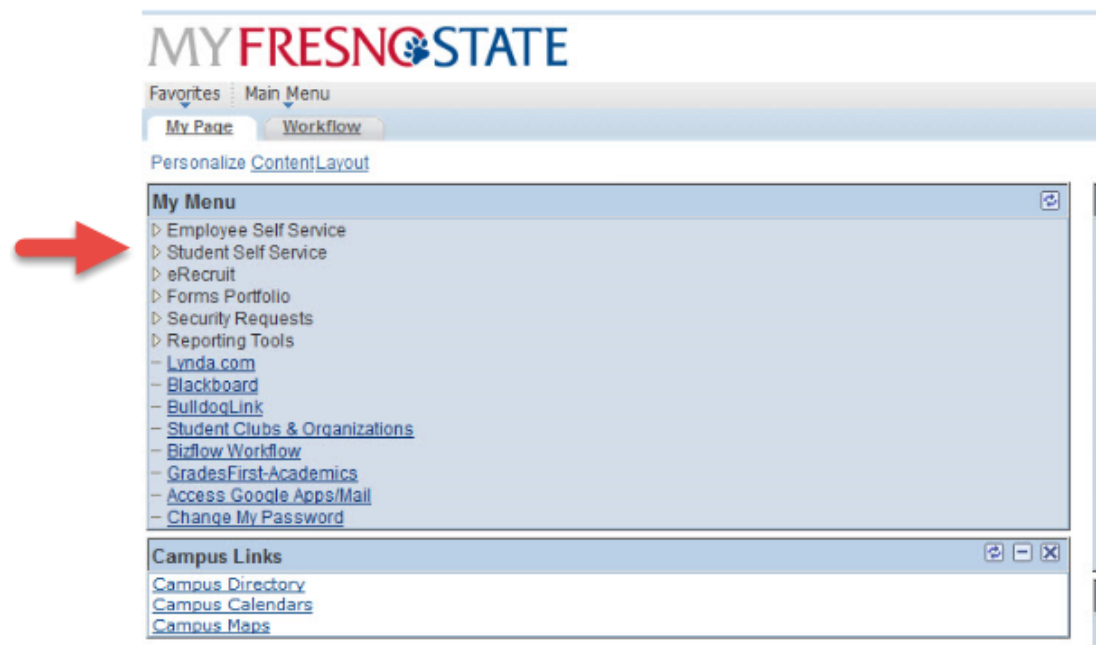

4. Select "Student Center":

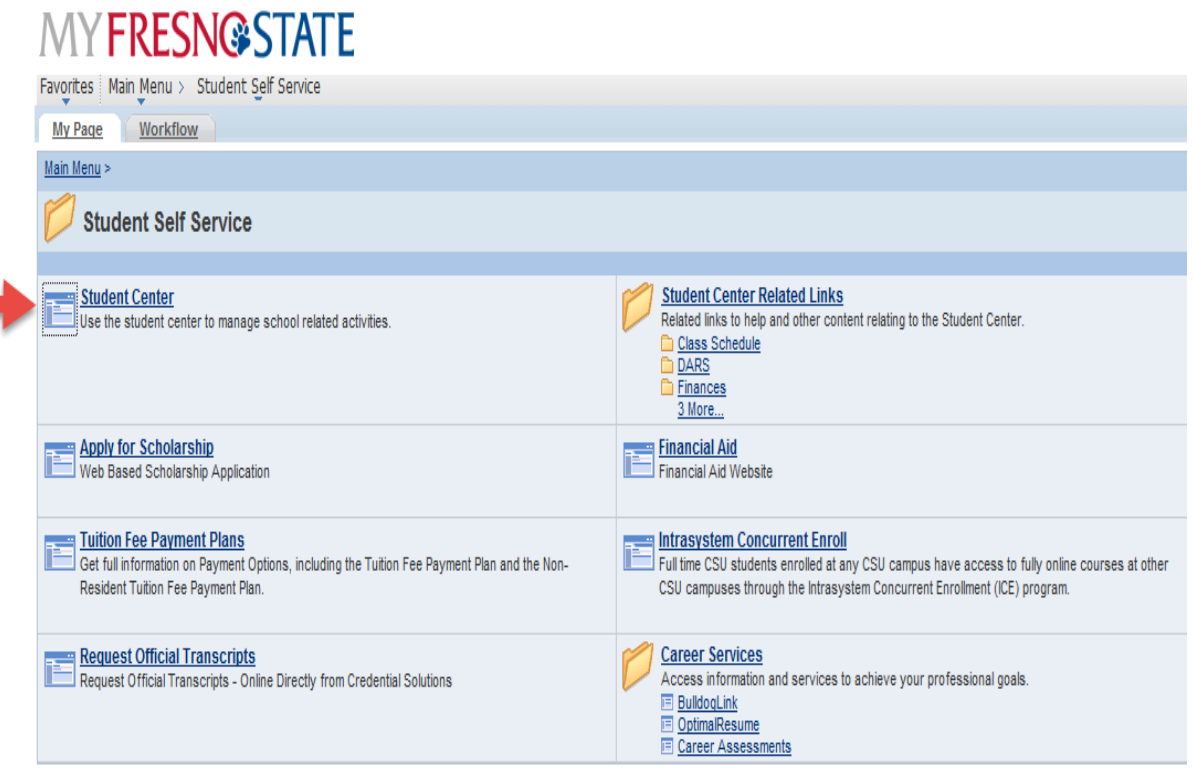

- 5. Click on green arrow "My Finances":
	- Click on "View eBill/Make a Payment"

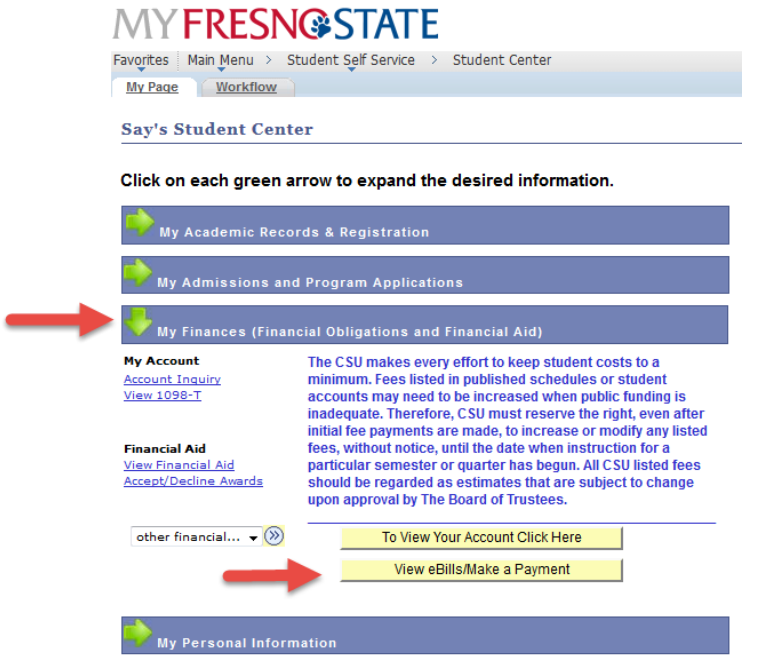

6. It will then open a new CASHNet page. Select "Make Payment":

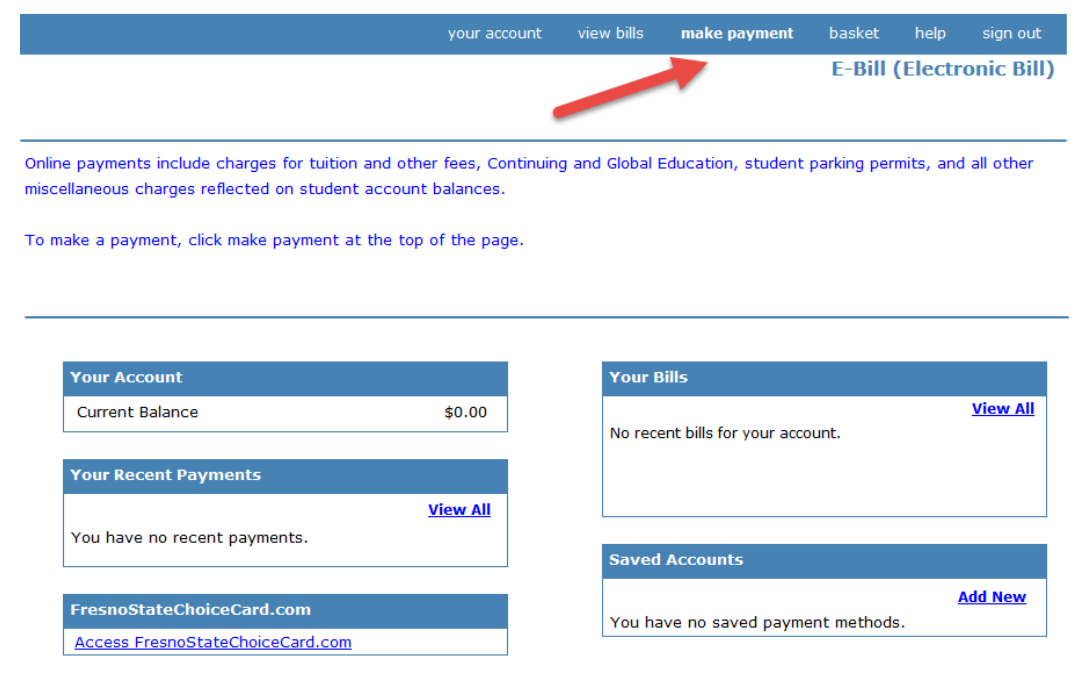

–<br>Please refer to your Account Summary for details. Questions regarding your account may be directed to Student Financial Services at (559)<br>278-2876. Questions regarding fees for enrollment in courses or programs offered b

7. Select item(s) you will be paying for:

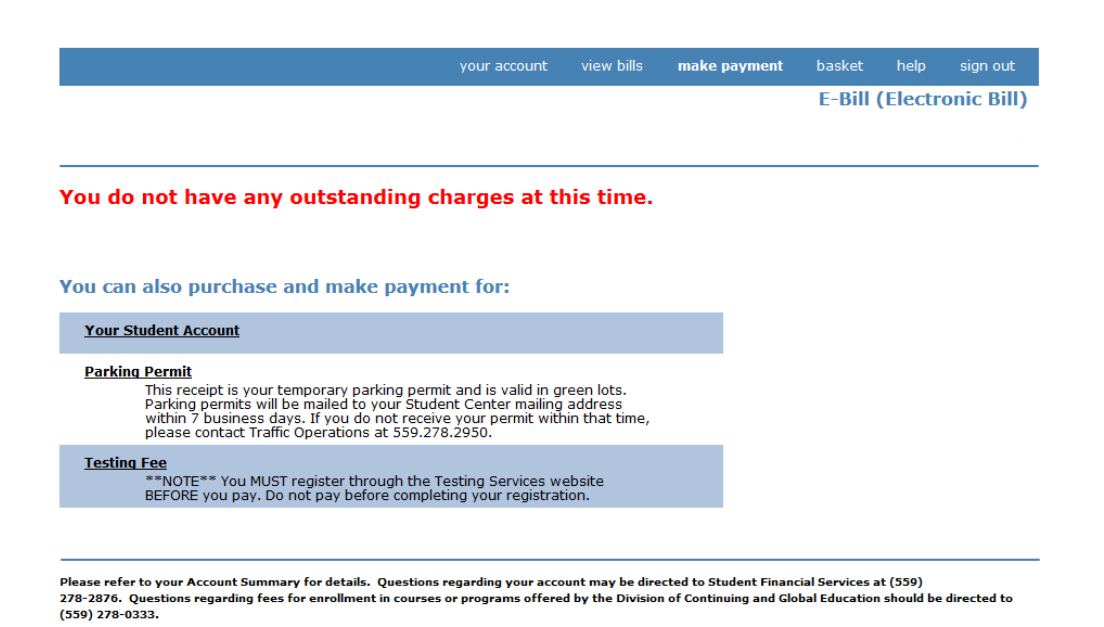

8. Once you have added the item(s) to you basket you will then select "Checkout":

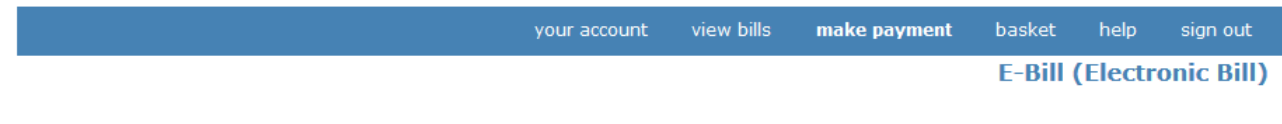

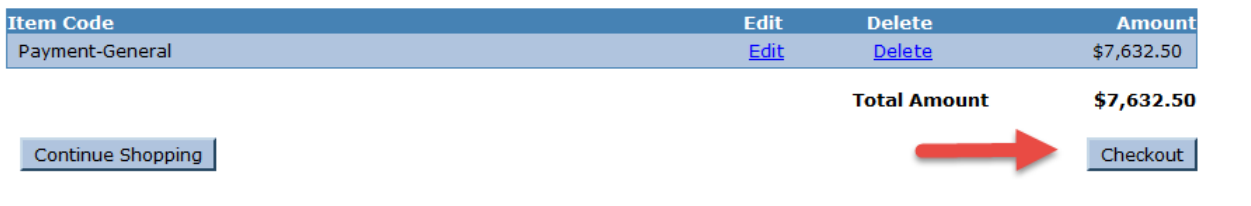

Please refer to your Account Summary for details. Questions regarding your account may be directed to Student Financial Services at (559) 278-2876. Questions regarding fees for enrollment in courses or programs offered by the Division of Continuing and Global Education should be directed to (559) 278-0333.

9. Select the IFT (International Foreign Transfer):

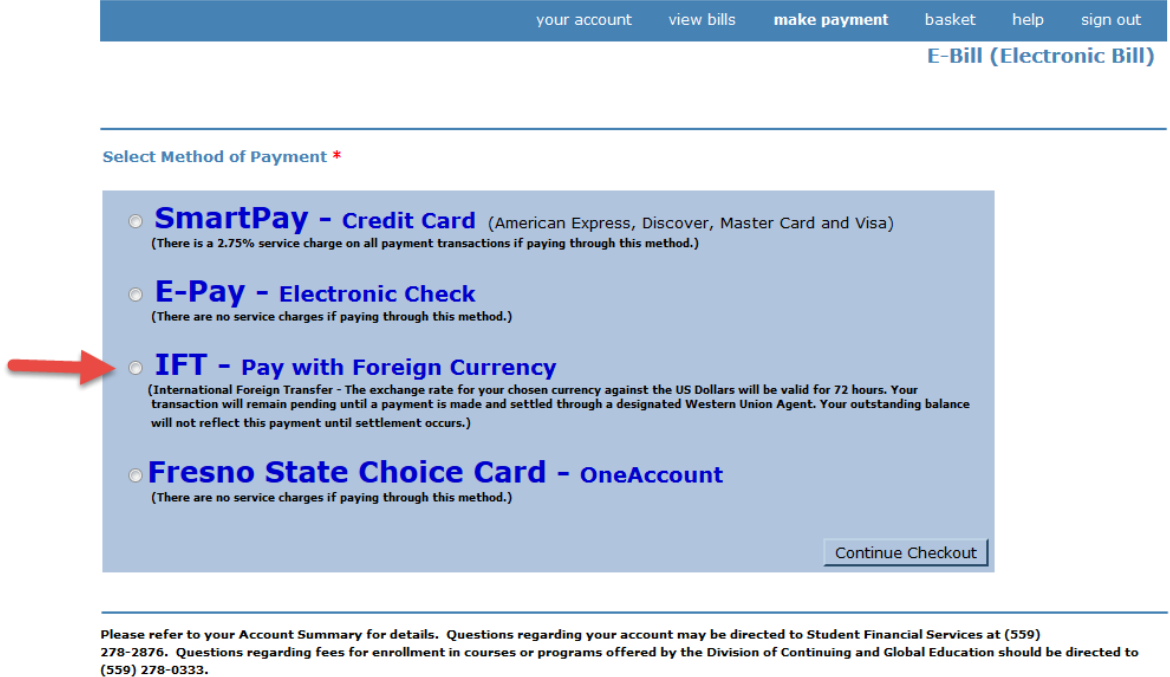

10. Enter the information with the "\*" that appears next to it. After you read the Terms  $&$  Conditions check mark the box to confirm and proceed:

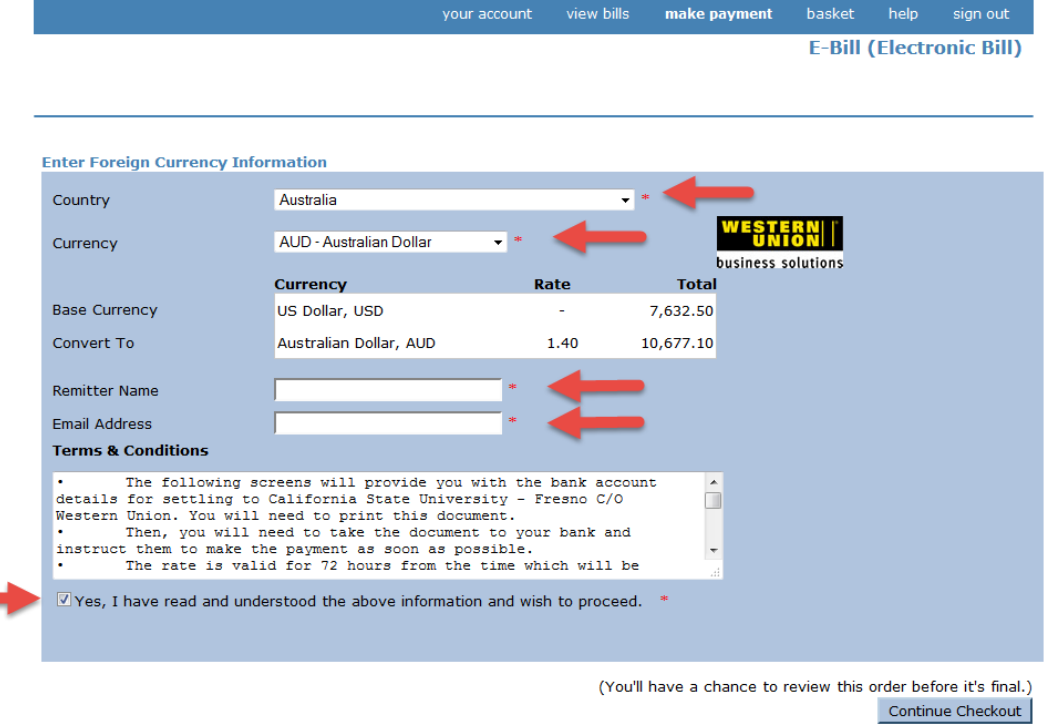

Please refer to your Account Summary for details. Questions regarding your account may be directed to Student Financial Services at (359)<br>278-2876. Questions regarding fees for enrollment in courses or programs offered b

11. Confirm the information then "Submit Payment":

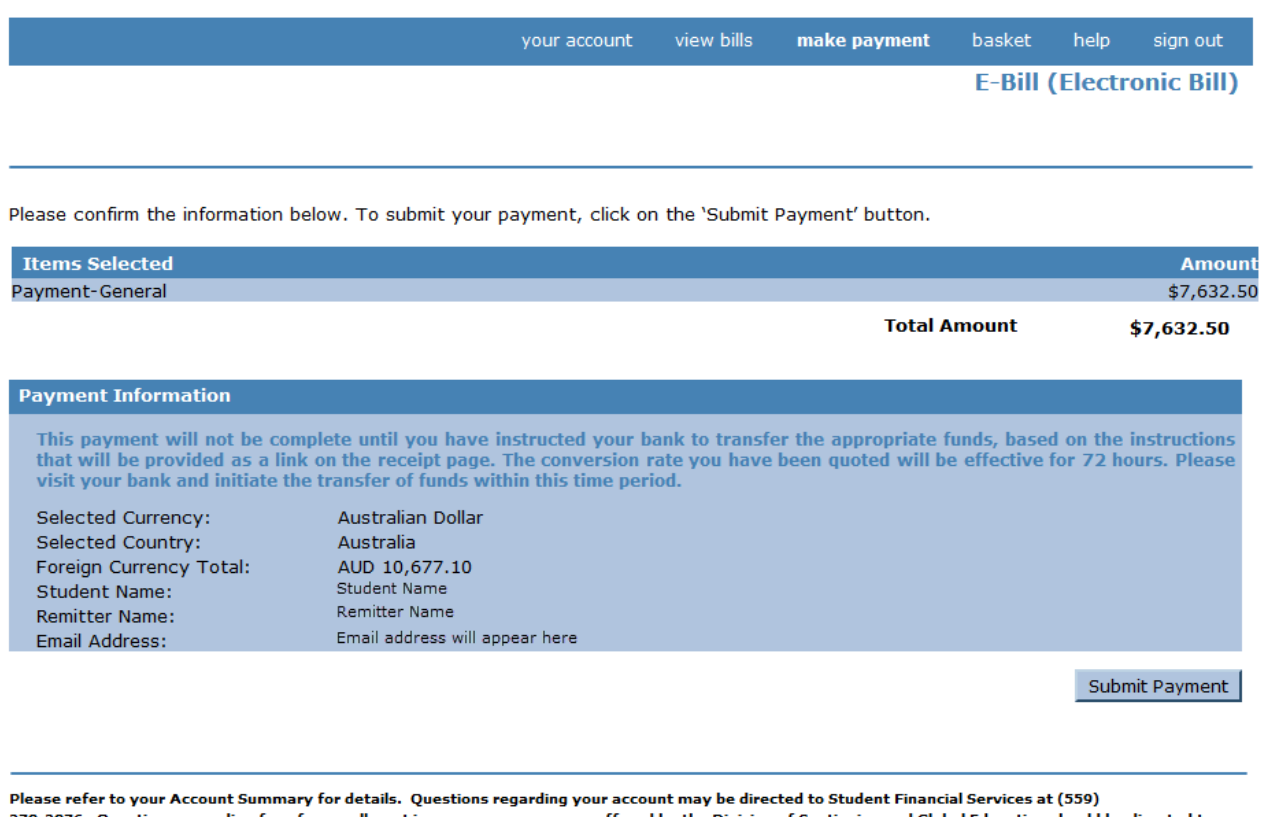

courses or programs offered by the Division of Continuing and Global Education should be directed to 278-2876. Questions regarding fees for enro (559) 278-0333.

12. Once the payment is submitted you will receive a quote and instructions in PDF format from Western Union Business Solutions and a confirmation email from Fresno State regarding your "Pending" payment.

**IMPORTANT:** Your payment **will not** be complete until you have instructed your bank to transfer the appropriate funds, based on the instructions that will be provided as a link on the receipt page. The conversion rate you have been quoted will be valid for **72** hours. Please visit your bank and initiate the transfer of funds within this time period.

- 13. After you have instructed your bank to transfer the appropriate funds and upon receipt by Western Union Business Solutions, Western Union Business Solutions will then transfers your funds to Fresno State and the funds will then be applied to your student account. Please keep in mind this can take two to five business days after your local bank initiates payment to Western Union Business Solutions.
- 14. Check your student account two to five business days after your local bank initiates payment to Western Union Business Solutions to verify that the payment has posted to your student account.